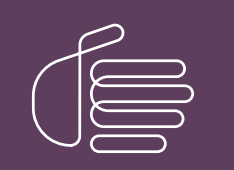

PureConnect®

#### 2023 R3

Generated:

09-November-2023

Content last updated:

06-June-2019

See [Change](#page-7-0) Log for summary of changes.

# **SCENESYS**

# PureConnect Analytics

# Printed Help

#### Abstract

This document contains the application help for PureConnect Analytics.

For the latest version of this document, see the PureConnect Documentation Library at: <http://help.genesys.com/pureconnect>.

For copyright and trademark information, see [https://help.genesys.com/pureconnect/desktop/copyright\\_and\\_trademark\\_information.htm](https://help.genesys.com/pureconnect/desktop/copyright_and_trademark_information.htm).

### <span id="page-1-0"></span>Table of Contents

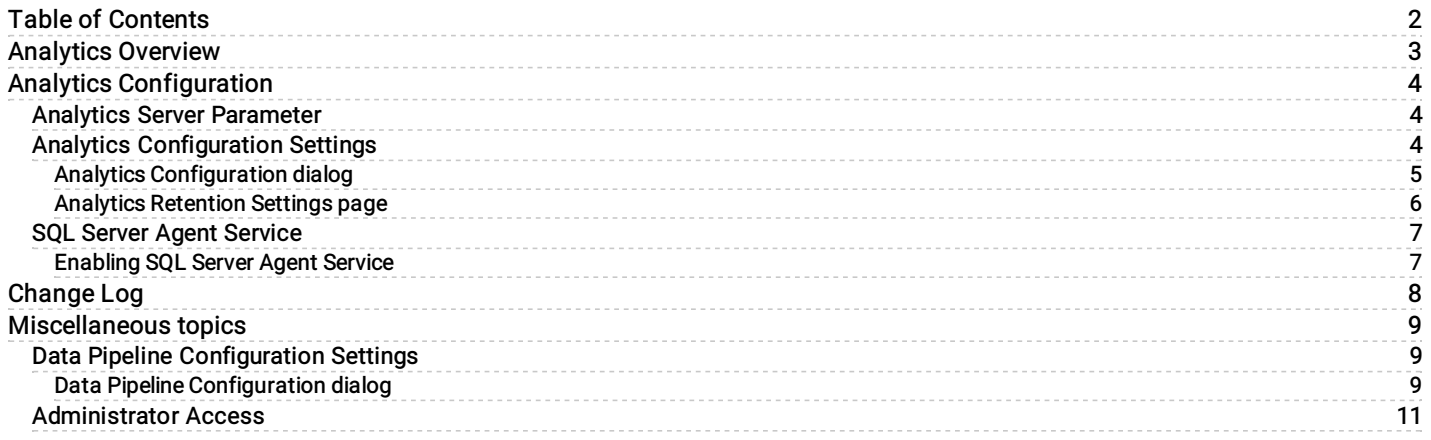

# <span id="page-2-0"></span>Analytics Overview

PureConnect Analytics focuses on collecting and storing data at the event level, providing a single source of truth (SSOT) with the ability to drill down from summary metrics to details of event level data.

The PureConnect Analytics feature includes CX Insights dashboard visualizations that allow you to view and analyze real-time agent status, agent interaction details, workgroup activity, IVR details and events, and more.

PureConnect is a multichannel platform.

# <span id="page-3-0"></span>Analytics Configuration

The PureConnect Analytics feature has parameters that must be configured by your CIC Administrator before the feature can be used.

Analytics Server [Parameter](#page-3-1)

Analytics [Configuration](#page-5-0) Settings

Data Pipeline [Configuration](#page-9-0) Settings

#### <span id="page-3-1"></span>Analytics Server Parameter

Configure the Analytics optional server parameter ProcessIVREvents in Interaction Administrator, under Server Parameters .

To set this parameter to allow IVR events to be generated and processed:

- 1. In the Server Parameter workspace, right-click and on the short-cut menu, click New.
- 2. In the Entry Name dialog, type ProcessIVREvents , and click OK. The Parameter Configuration dialog is displayed.
- 3. On the Configuration page, in the Parameter Value box type True, and click OK.

Note: If this parameter is set to False, IVR events will not be generated and processed.

#### <span id="page-3-2"></span>Analytics Configuration Settings

The Analytics configuration settings are found in Interaction Administrator under System Configuration.

To restrict which user, workgroup, or role has access to configure the Analytics configuration settings, see [Administrator](#page-11-0) Access.

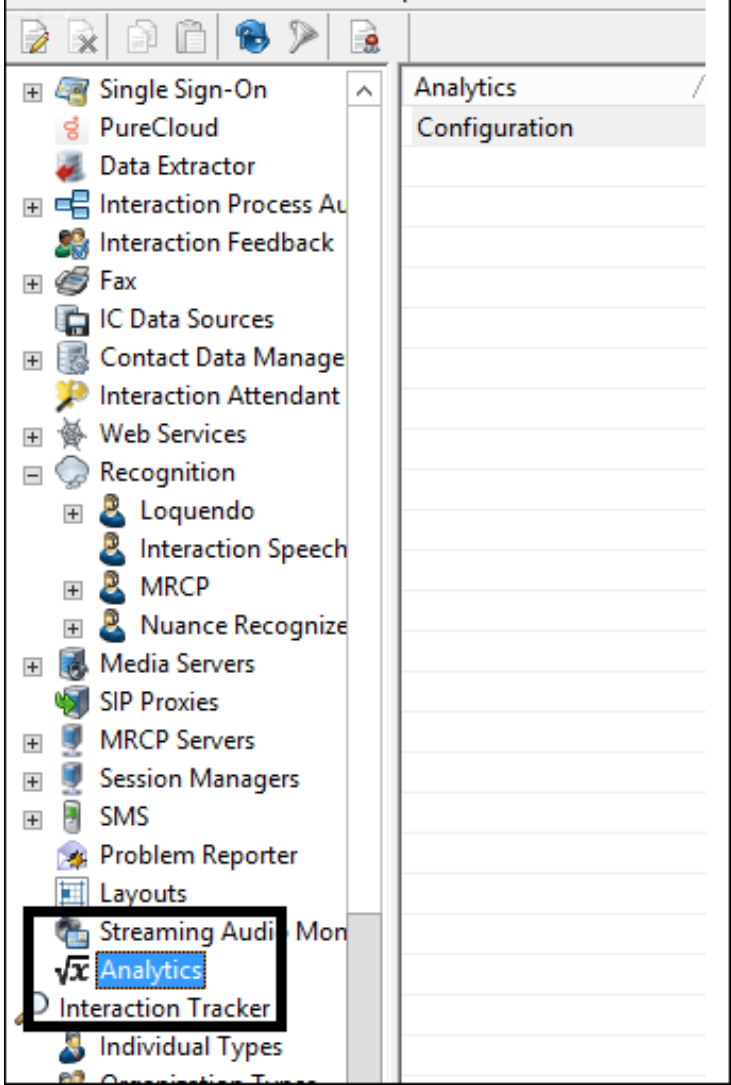

#### <span id="page-4-0"></span>Analytics Configuration dialog

The Analytics configuration settings are found in Interaction Administrator under System Configuration. In the Analytics workspace, click Configuration. The Analytics Configuration dialog is displayed.

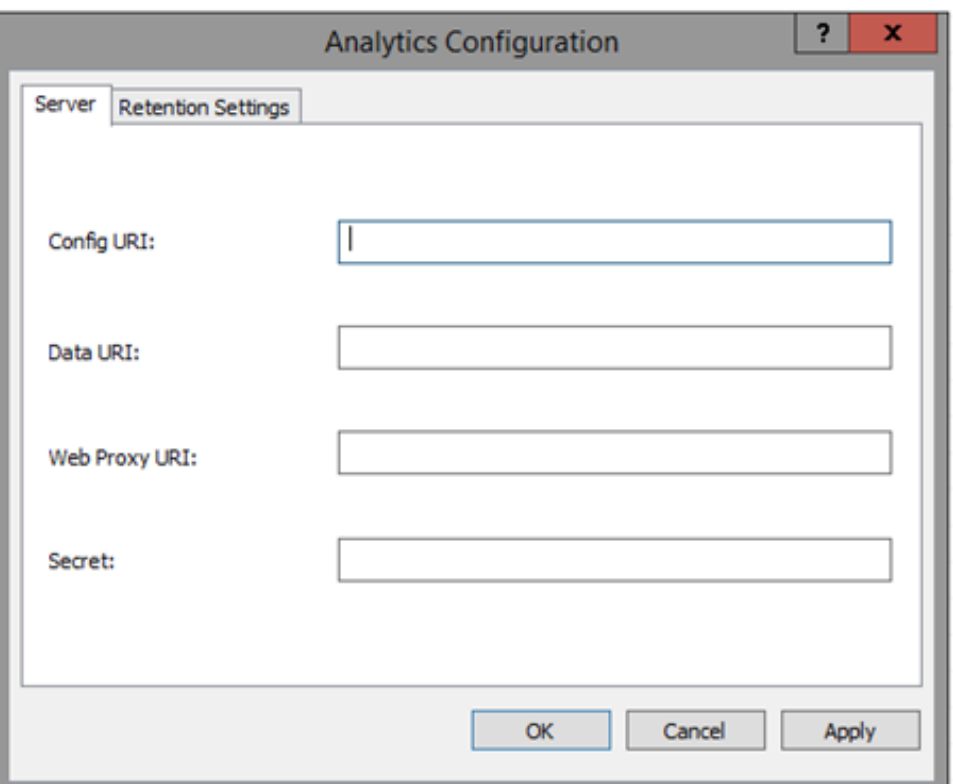

Configure the following parameters on the Analytics Server page.

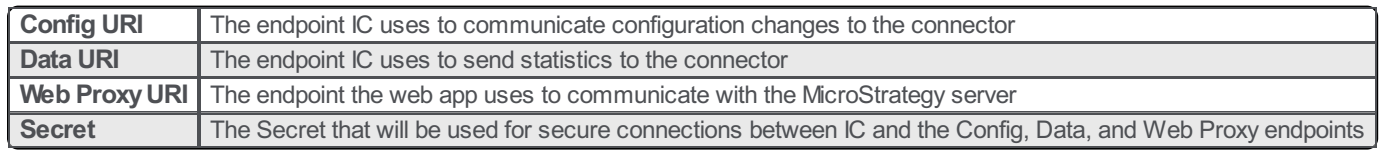

#### <span id="page-5-0"></span>Analytics Retention Settings page

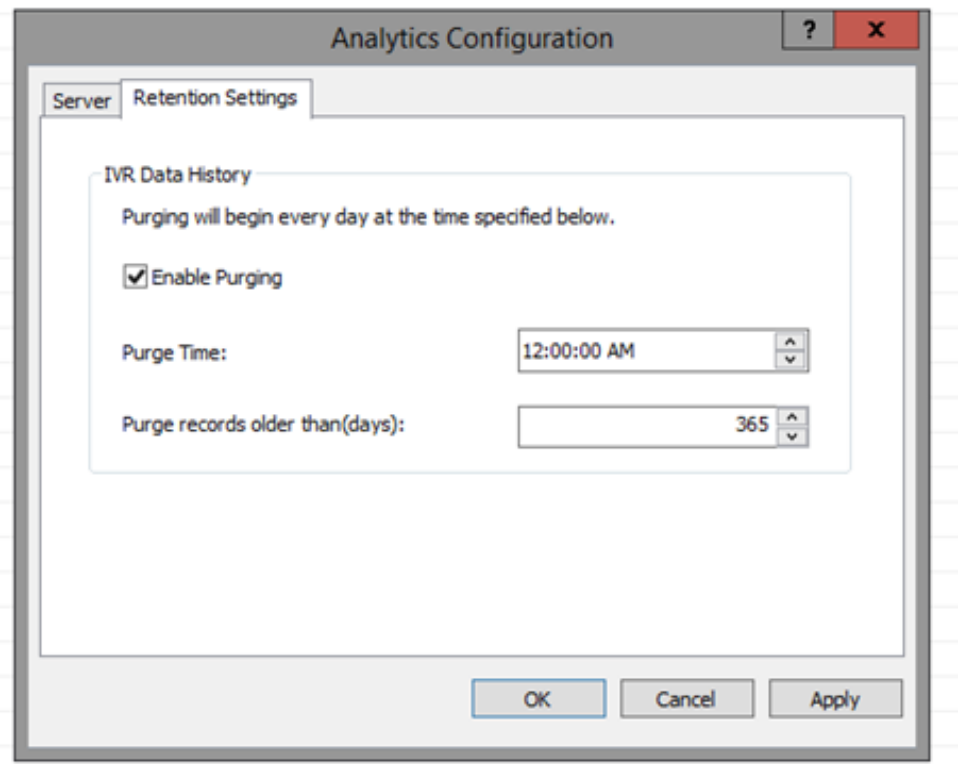

Configure the following parameters on the Analytics Retention Settings page.

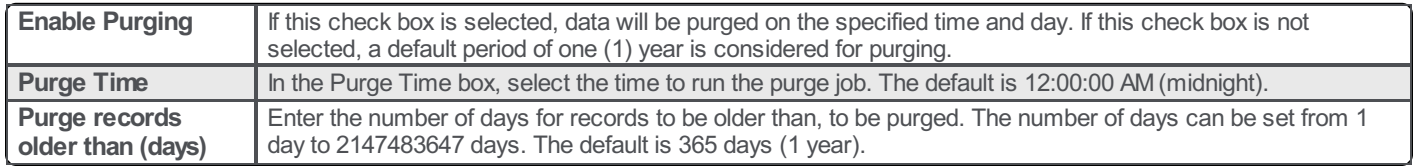

Note: Purges occur at the set time when a record is older than the set amount of days.

#### <span id="page-6-0"></span>SQL Server Agent Service

The SQL Server Agent service is used by the SQL server to execute scheduled tasks, for example, backing up the SQL Server database and other maintenance tasks. By default, this service is not enabled when you install the SQL server. The SQL Server Agent service needs to be enabled on the SQL Server.

#### <span id="page-6-1"></span>Enabling SQL Server Agent Service

To enable this service, use the SQL Server Configuration Manager tool. Follow these instructions to start this service.

- 1. To start this service on your SQL server, open the SQL Server Configuration Manager.
- 2. Right-click on SQL Server Agent service, and select Properties .
- 3. On the Properties dialog, on the Log On page, select an account in the Built-in account list.
- 4. On the Service page, select Start Mode, and click Automatic. Click OK to close the properties dialog.
- 5. In the SQL Server Configuration Manager, right-click on SQL Server Agent service, and click Start. The SQL Server Agent service is ready to use.

The following schedulers are created, and the schedulers are run by the SQL Server Agent service.

- ININ\_ANALYTICS\_COMPUTE\_INTERACTION\_DURATION
- ININ\_ANALYTICS\_CHECK\_AND\_PURGE

# <span id="page-7-0"></span>Change Log

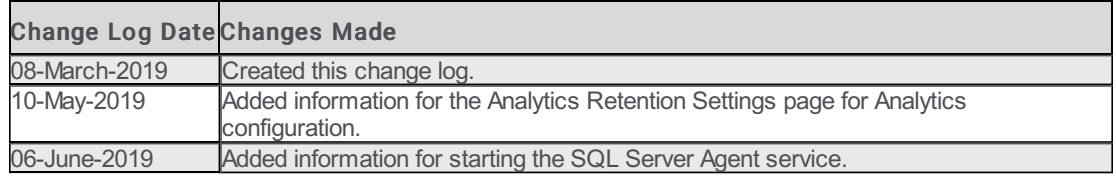

# <span id="page-8-0"></span>Miscellaneous topics

#### <span id="page-8-1"></span>Data Pipeline Configuration Settings

The Data Pipelineconfiguration settings are found in Interaction Administrator under System Configuration.

To restrict which user, workgroup, or role has access to configure the Analytics configuration settings, see [Administrator](#page-11-0) Access.

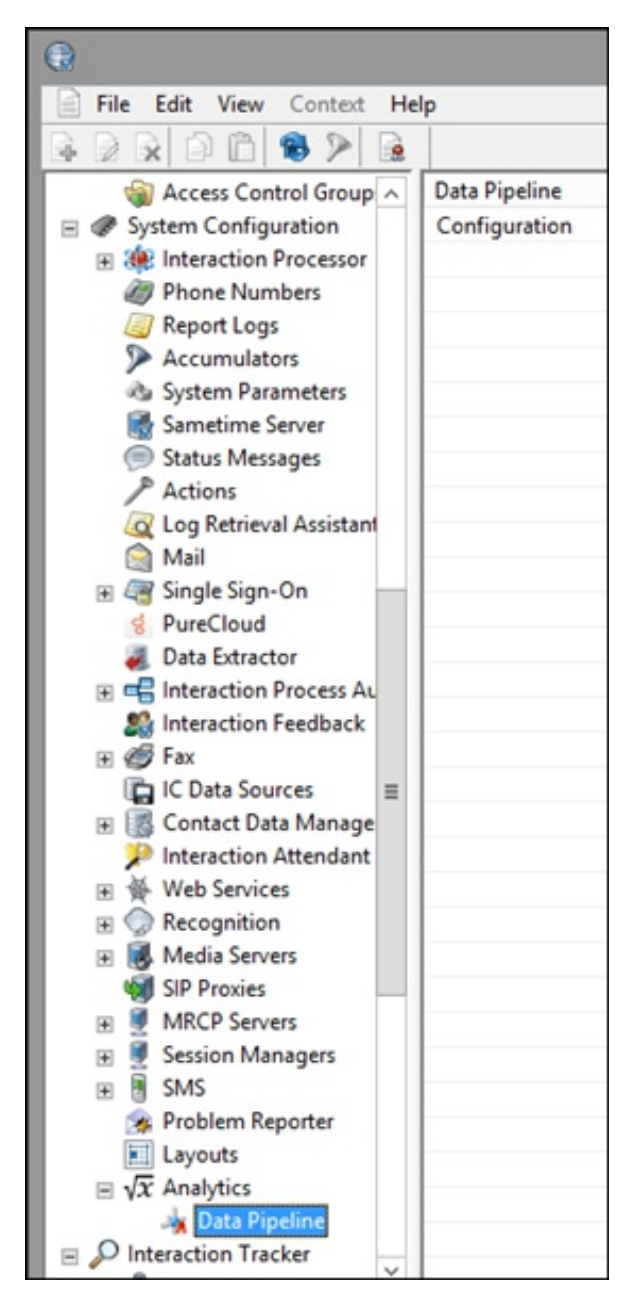

#### <span id="page-8-2"></span>Data Pipeline Configuration dialog

The Data Pipeline configuration settings are found in Interaction Administrator under System Configuration > Analytics..

In the Data Pipeline workspace, click Configuration. The Data Pipeline Configuration dialog is displayed.

#### Data Pipeline Server page

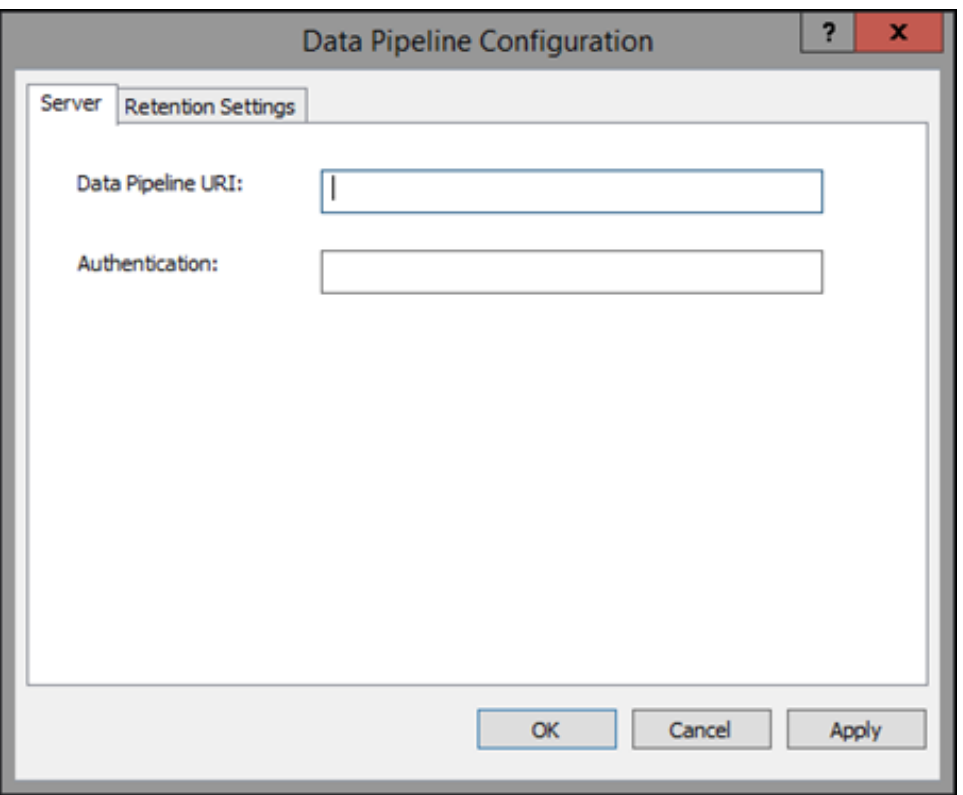

Configure the following parameters on the Data Pipeline Server page.

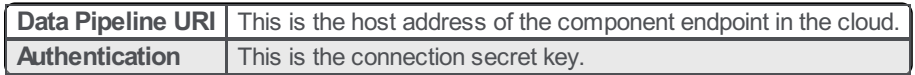

#### <span id="page-9-0"></span>Data Pipeline Retention Settings page

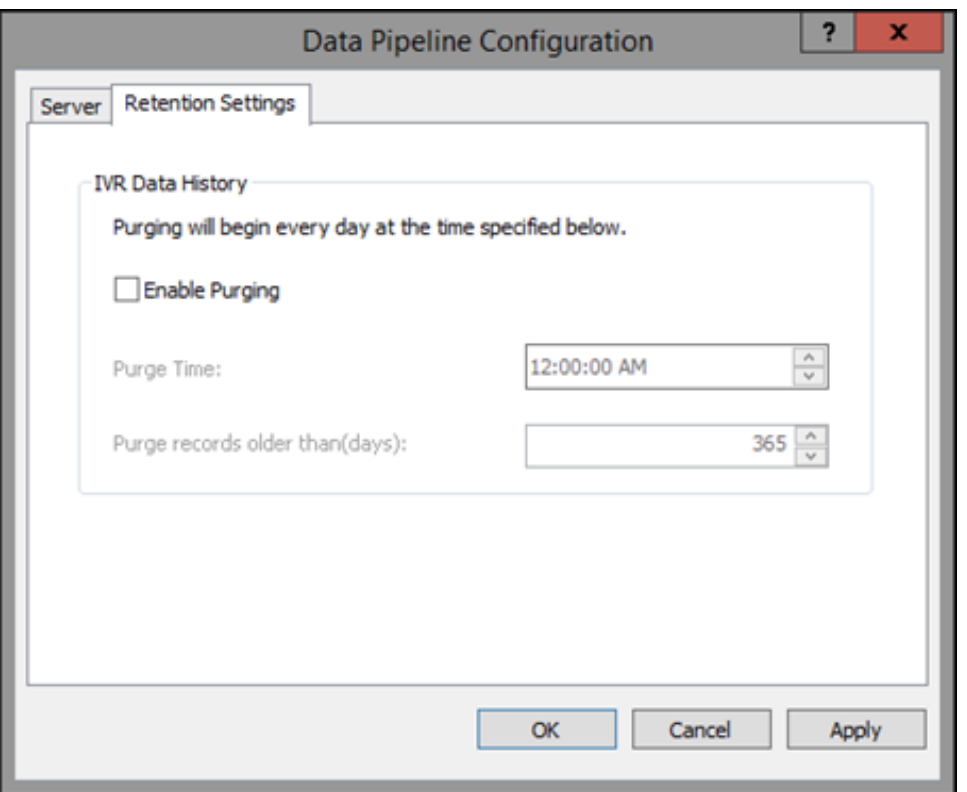

Configure the following parameters on the Data Pipeline Retention Settings page.

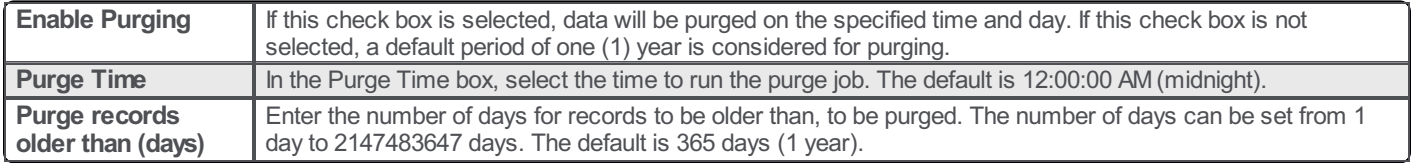

Note: Purges occur at the set time when a record is older than the set amount of days.

#### <span id="page-11-0"></span>Administrator Access

You can restrict which user, workgroup, or role has access to configure the Analytics feature.

To assign administrator access for Analytics:

- 1. In Interaction Administrator, go to the User, Workgroup, or Role properties dialog.
- 2. Select the Security tab.

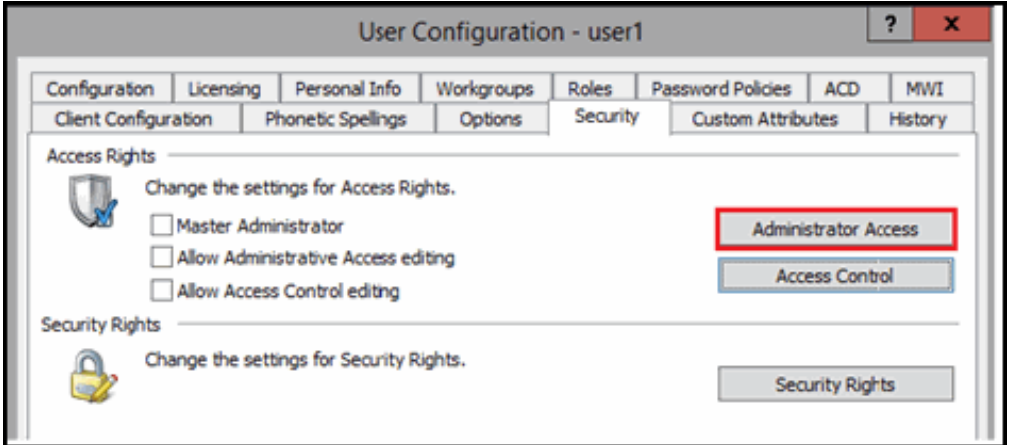

- 3. Click Administrator Access.
- 4. In the Administrator Access dialog, type analytics in the Search field to filter the list.

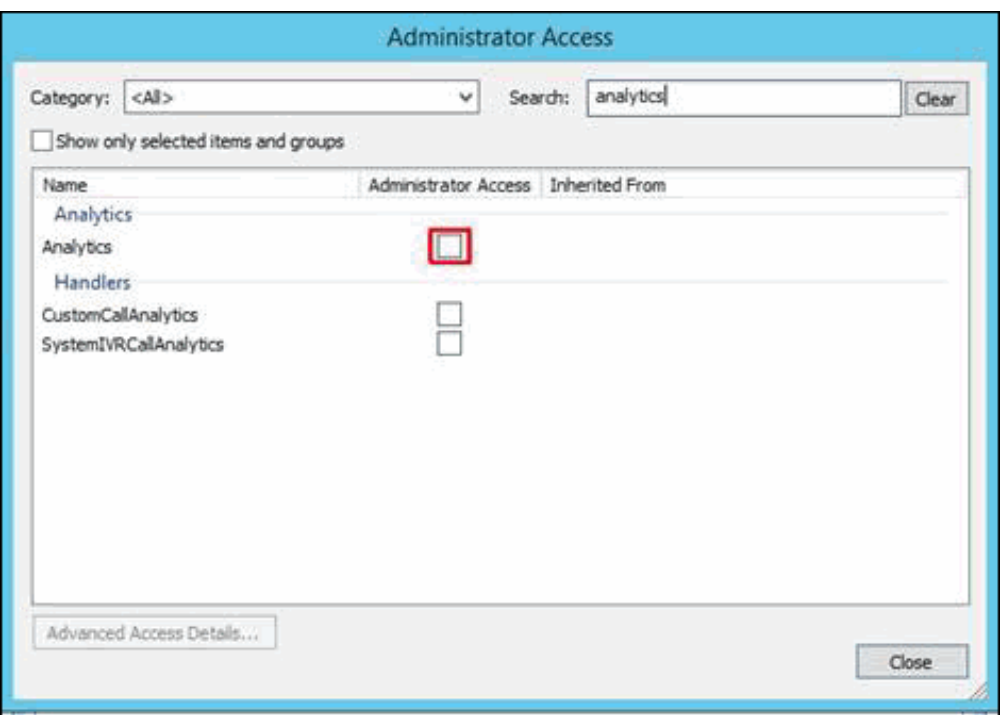

- 5. To give a user, workgroup, or role Administrator Rights to the Analytics feature, select the Analytics check box. You can clear the check box to remove the privilege.
- 6. Click Close.
- 7. To save the settings, click OK or Apply.